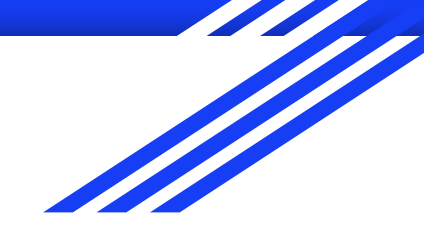

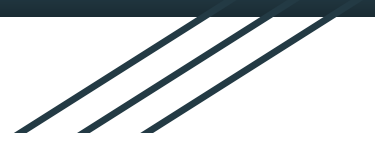

### Raspberry PI. Описание возможностей GPIO

лекция 1

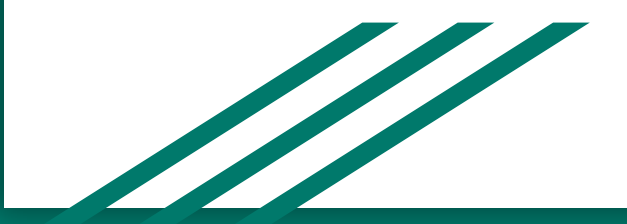

## Raspberry PI 3

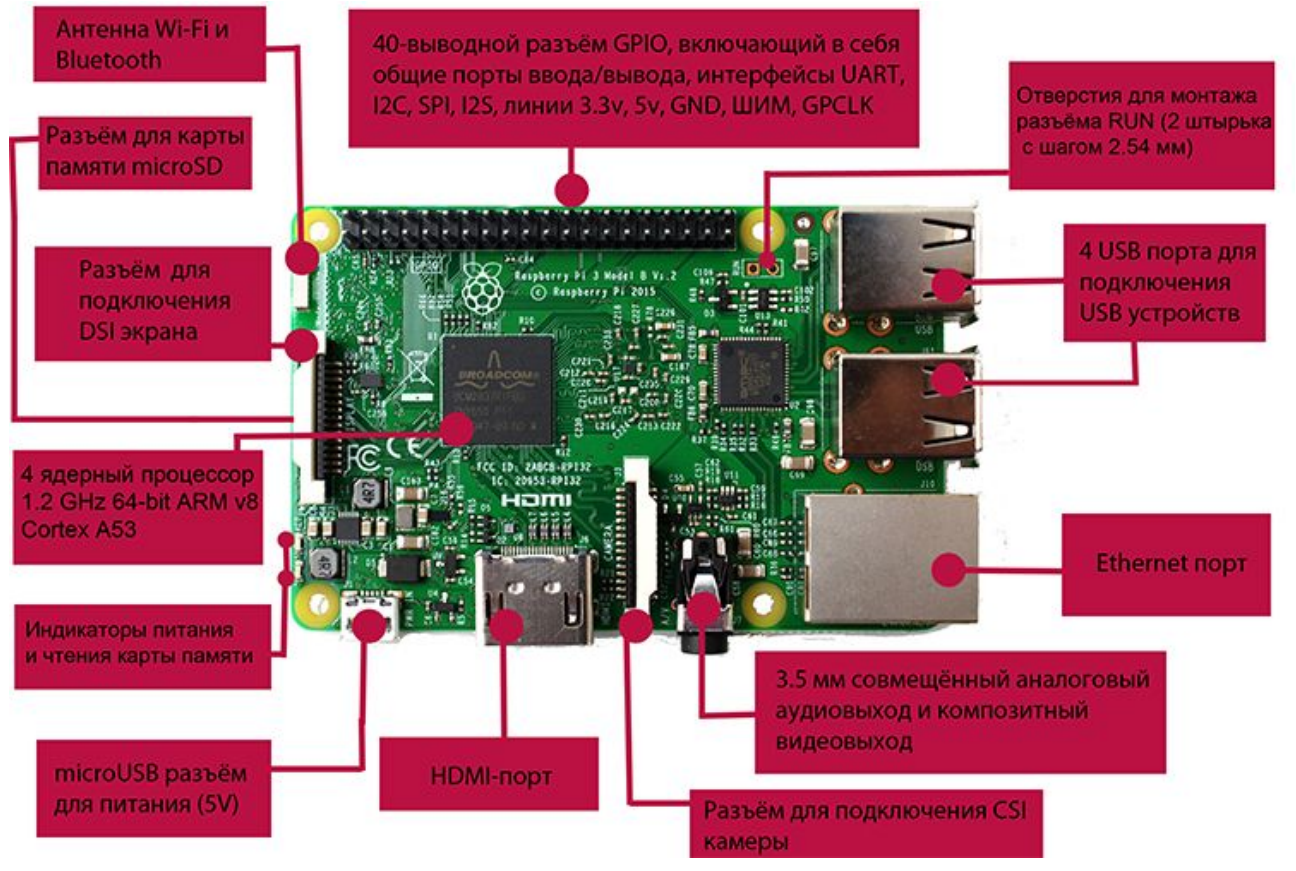

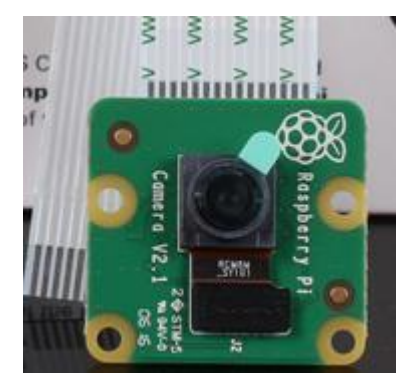

# CSI камера

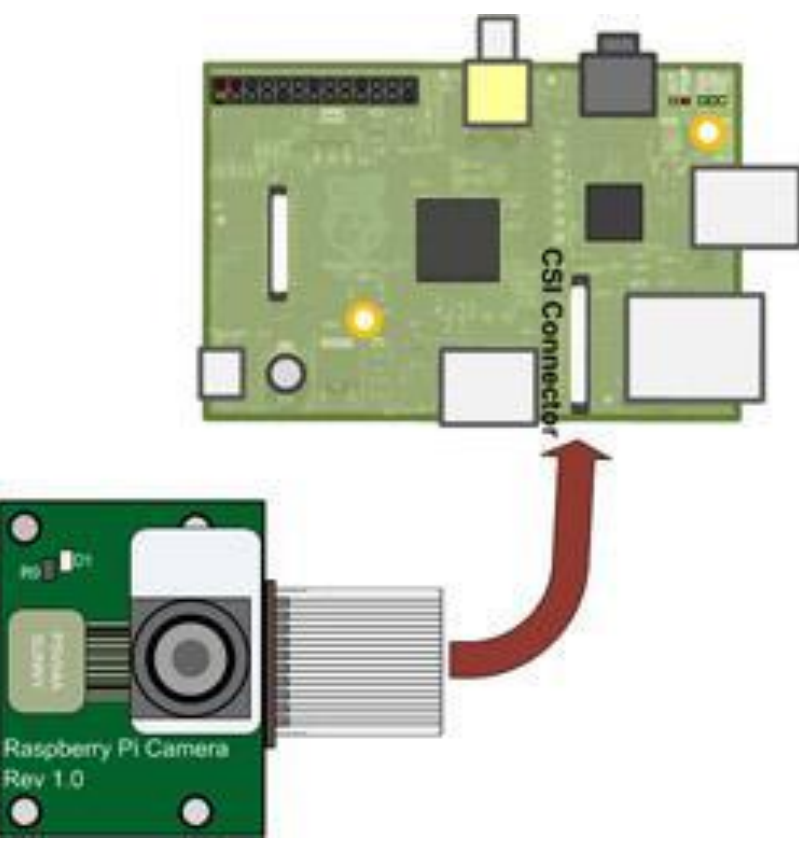

Данная камера использует аппаратные ресурсы видеопроцессора, в связи с чем не создаёт излишней нагрузки на центральный процессор в отличии от USB камер, которые также можно подключить к Raspberry Pi.

Подключается к CSI разъёму Raspberry Pi

## GPIO

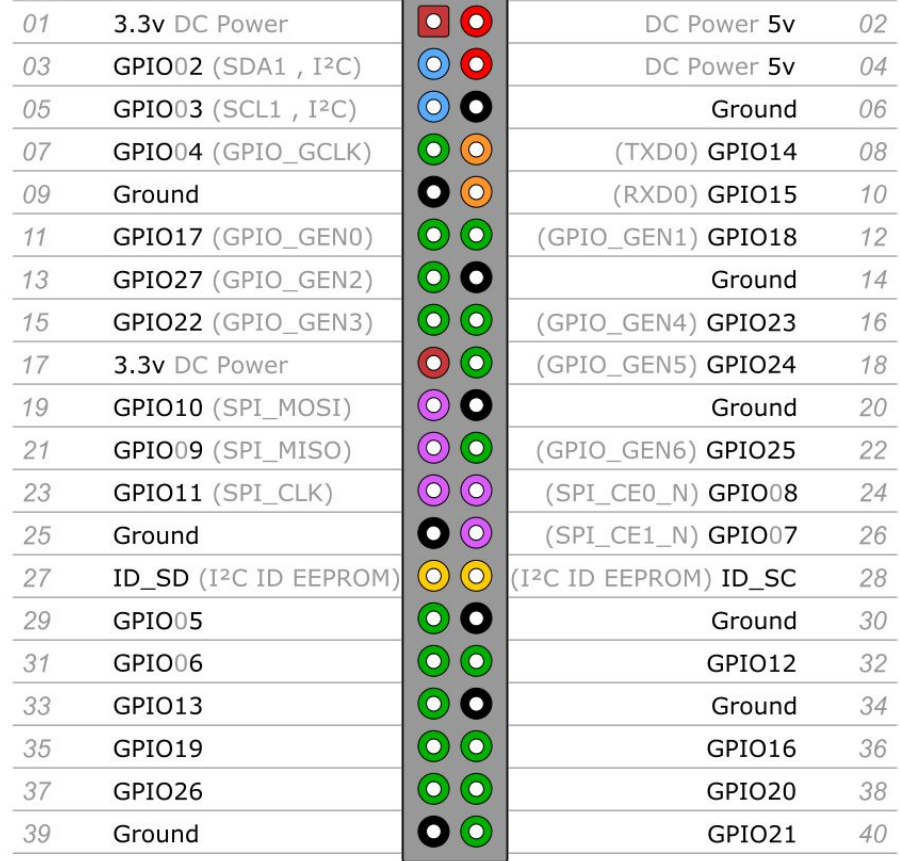

GPIO - группа портов ввода/вывода, на физическом уровне представлена разъёмом из двух рядов штырьковых выводов (пинов), расположенных с шагом 2.54мм

### I2C

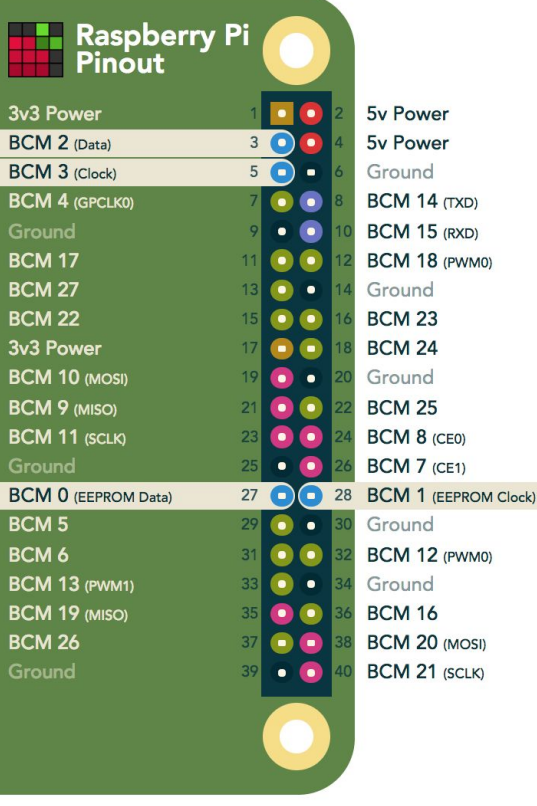

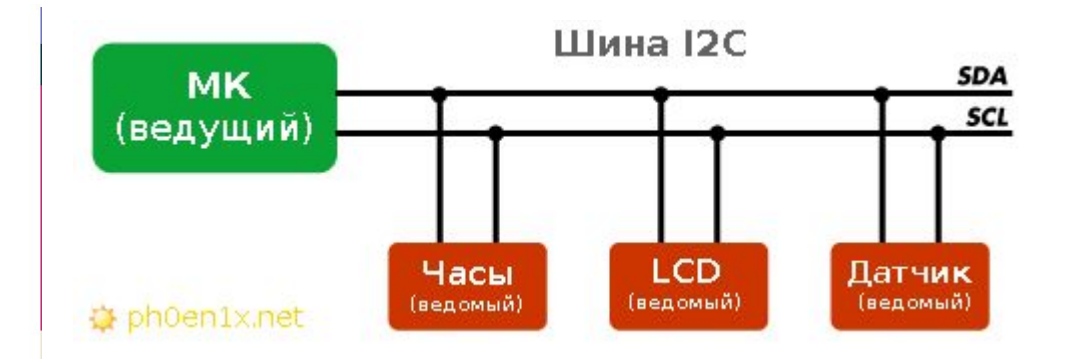

I2C - двунаправленная шина передачи данных, разработанная еще в 1980х годах компанией Philips для осуществления связи между разными схемами и устройствами. Передача данных осуществляется по двум проводам - SDA (Serial Data) и SCL (Serial Clock). На одной такой двухпроводной линии связи можно держать до 127 различных устройств и модулей которые умеют работать с шиной  $I^2C$ .

#### 10 кбит/с - 400 кбит/с

#### Применение

Микросхема DS1307 - часы реального времени; Микросхема PCF8591 - аналогово<->цифровой преобразователь (4 аналоговых

входа, 1 аналоговый выход);

ЖК-дисплеи

## I2C. Датчика давления, температуры и влажности **BME280** производства Bosch Sensortec

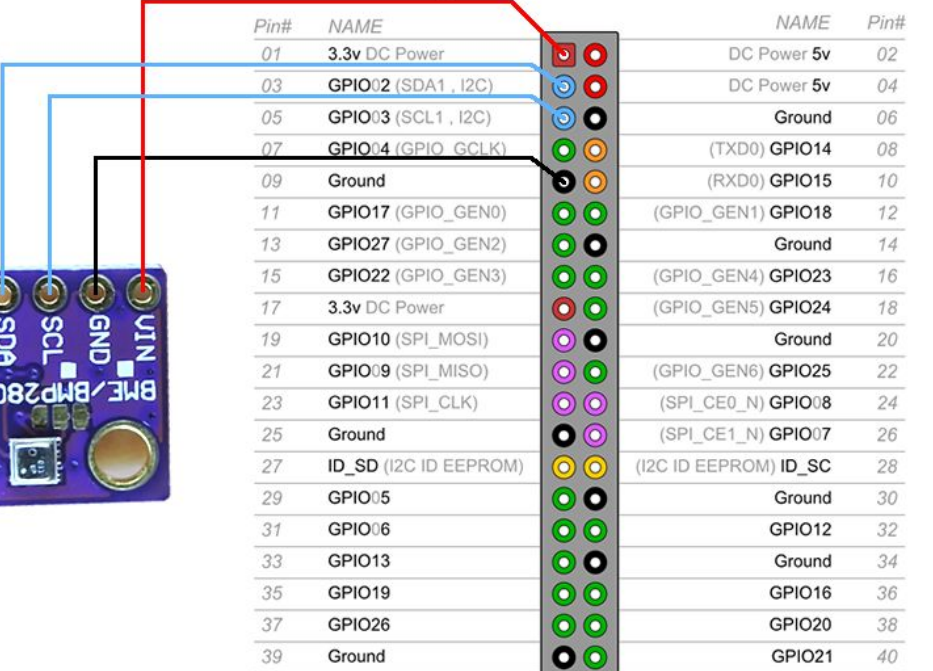

Raspberry Pi B+ J8 Header

## UART

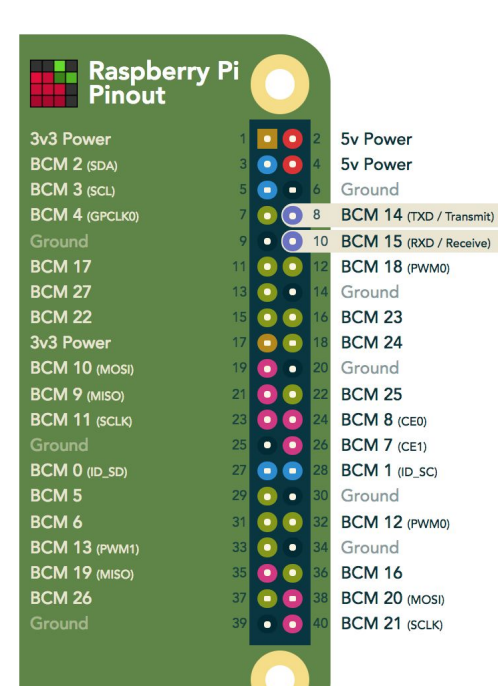

com-порт RS-232

Примеры применения: подключение модуля bluetooth терминальная связь с компьютером

## SPI

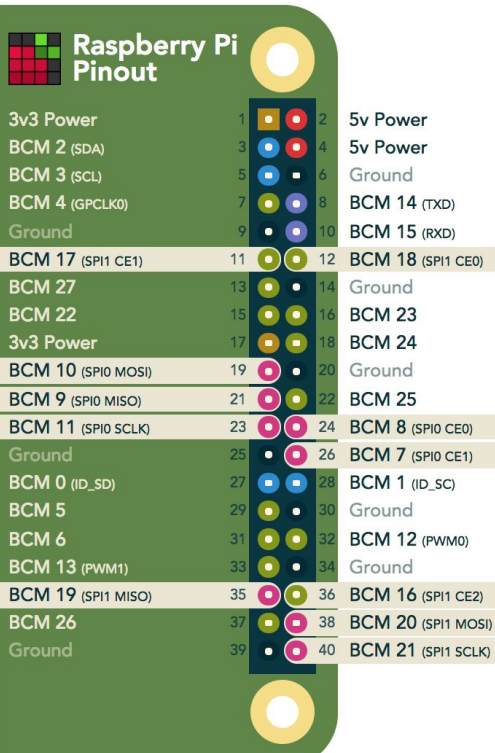

SPI (англ. Serial Peripheral Interface, SPI bus — последовательный периферийный интерфейс, шина SPI) — последовательный синхронный стандарт передачи данных в режиме полного дуплекса, предназначенный для обеспечения простого и недорогого высокоскоростного сопряжения микроконтроллеров и периферии. SPI также иногда называют четырёхпроводным (англ. four-wire) интерфейсом.

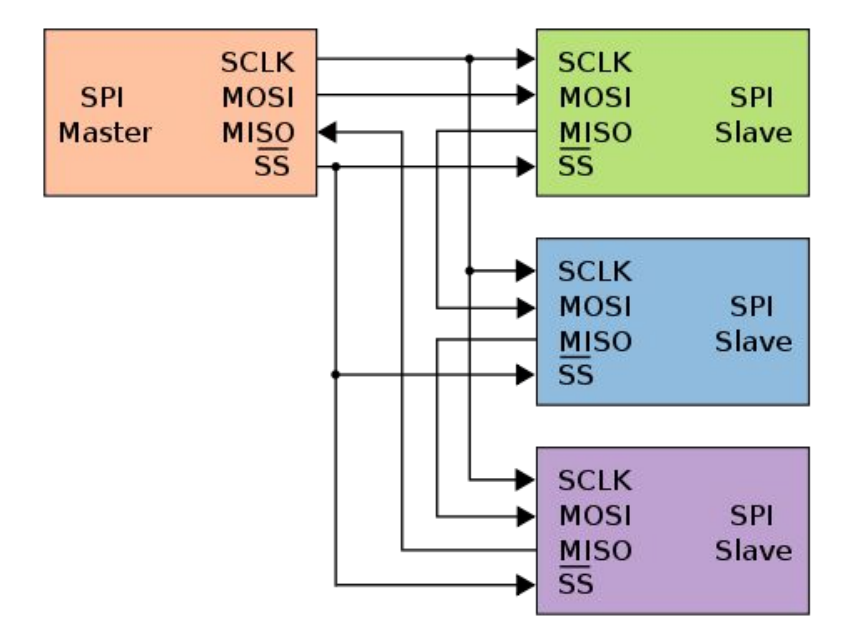

## Аналоги Raspberry

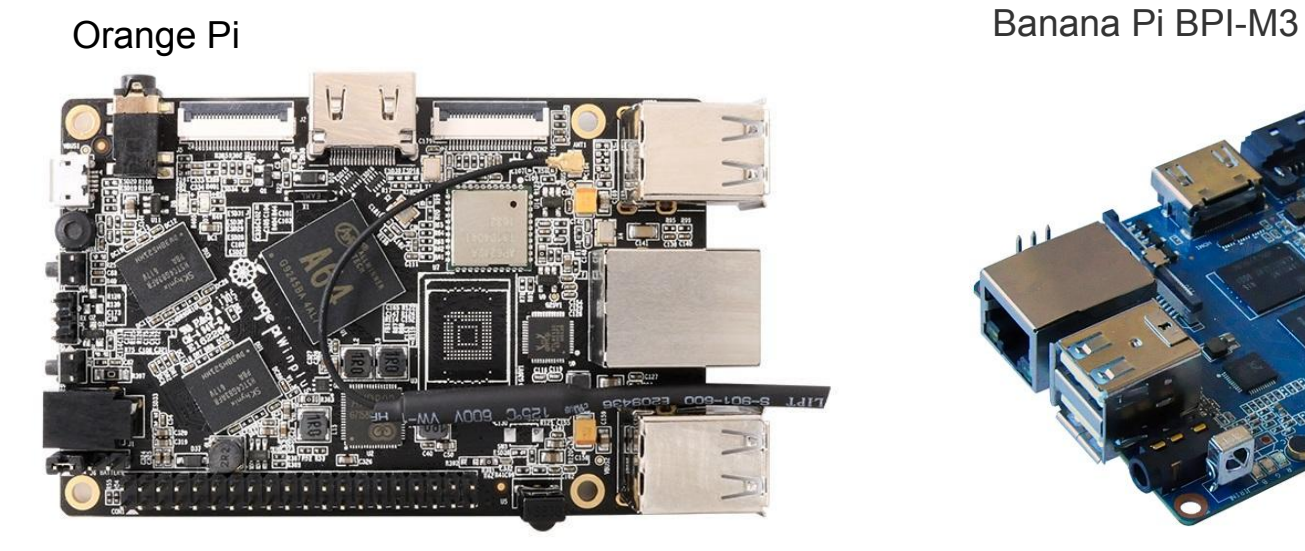

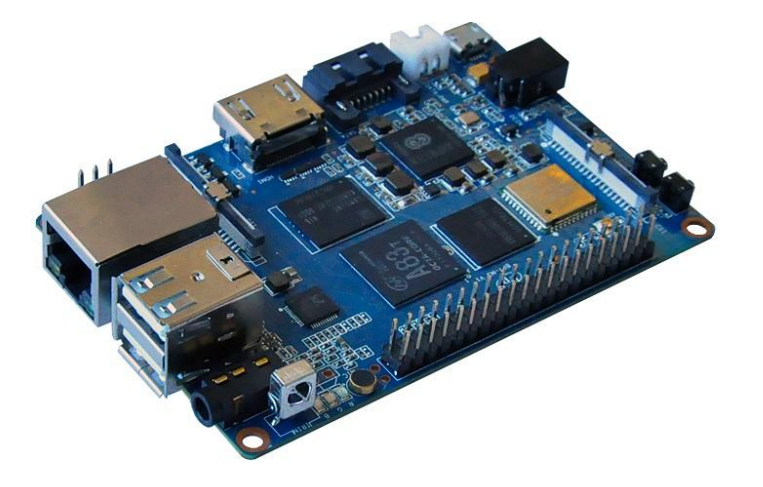

# Raspbian

Raspbian is the Foundation's official supported operating system. You can install it with NOOBS or download the image below and follow our installation guide.

Raspbian comes pre-installed with plenty of software for education, programming and general use. It has Python, Scratch, Sonic Pi, Java, Mathematica and more.

The Raspbian with Desktop image contained in the ZIP archive is over 4GB in size, which means that these archives use features which are not supported by older unzip tools on some platforms. If you find that the download appears to be corrupt or the file is not unzipping correctly, please try using 7Zip (Windows) or The Unarchiver (Macintosh). Both are free of charge and have been tested to unzip the image correctly.

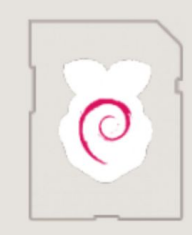

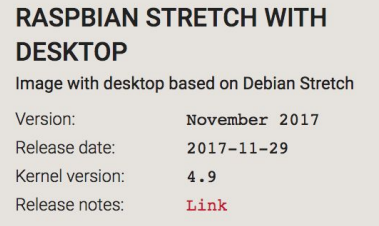

■ 7Download ZIP

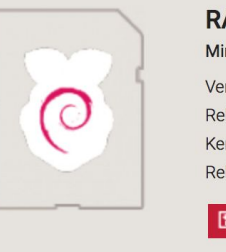

**RASPBIAN STRETCH LITE** Minimal image based on Debian Stretch Ver

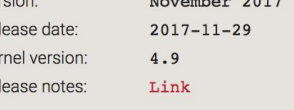

**同 Download ZIP** 

D Download Torrent SHA-256; e942b70072f2e83c446b9de6f202eb8f9692c06e7d92c343361340c

SHA-256: 64c4103316efe2a85fd2814f2af16313abac7d4ad68e3d95ae6709e c016e0c9f

**D** Download Torrent

## raspberry-gpio-python

### **Importing the module**

**try**:

**import RPi.GPIO as GPIO**

**except RuntimeError**:

**print**("Error importing RPi.GPIO! This is probably because you need superuser privileges. You can achieve this by using 'sudo' to run your script")

### **Pin numbering**

GPIO.setmode(GPIO.BOARD) mode = GPIO.getmode() *# or* GPIO.setmode(GPIO.BCM)

# **Channels**

### **Warnings**

GPIO.setwarnings(False)

### **Setup up a channel**

GPIO.setup(channel, GPIO.IN) GPIO.setup(channel, GPIO.OUT) GPIO.setup(channel, GPIO.OUT, initial=GPIO.HIGH)

chan\_list = [11,12] *# add as many channels as you want! # you can tuples instead i.e.: # chan\_list = (11,12)* GPIO.setup(chan\_list, GPIO.OUT)

### **Input**

To read the value of a GPIO pin: GPIO.input(channel)

This will return either 0 / GPIO LOW / False or 1 / GPIO.HIGH / True.

### **Output**

To set the output state of a GPIO pin: GPIO.output(channel, state) State can be

0 / GPIO.LOW / False or 1 / GPIO.HIGH / True.

### **Output to several channels**

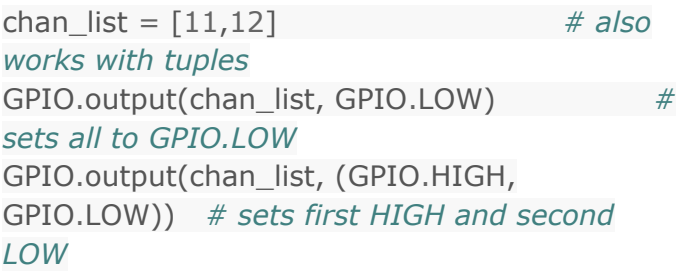

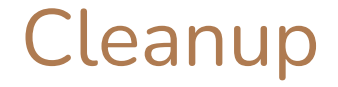

GPIO.cleanup(channel) GPIO.cleanup( (channel1, channel2) ) GPIO.cleanup( [channel1, channel2] )

**import** atexit

**def cleanup**(): GPIO**.**cleanup() **print**("Cleaning up!!")

atexit**.**register(cleanup)

### atexit

atexit.**register**(*func*[, *args*[, *kwargs*]])

добавляет функцию в начало списка функции, которые должны вызываться перед выходом из программы

## Inputs

### **Pull up / Pull down resistors**

GPIO.setup(channel, GPIO.IN, pull\_up\_down=GPIO.PUD\_UP) *# or* GPIO.setup(channel, GPIO.IN, pull\_up\_down=GPIO.PUD\_DOWN)

### Снимок в определенный момент

```
if GPIO.input(channel):
   print('Input was HIGH')
else:
   print('Input was LOW')
```
### Или цикл:

(this assumes that pressing the button changes the input from LOW to HIGH) **while** GPIO.input(channel) == GPIO.LOW: time.sleep(0.01) *# wait 10 ms to give CPU chance to do other things*

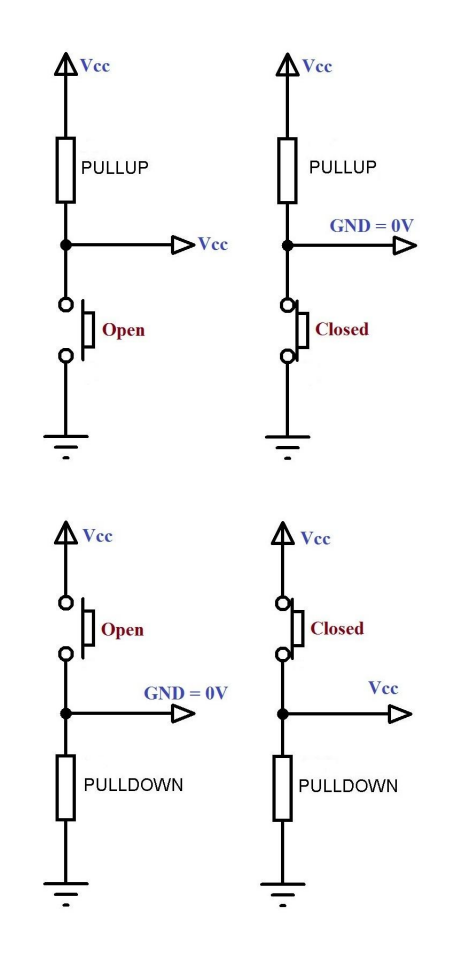

# Inputs. Как опрашивать правильно?

### **Interrupts and Edge detection!**

LOW -> HIGH = rising edge HIGH -> LOW = falling edge

### **wait\_for\_edge() function**

GPIO.wait for edge(channel, GPIO.RISING) Блокировка программы!!!

```
# wait for up to 5 seconds for a rising edge (timeout is in milliseconds)
channel = GPIO.wait_for_edge(channel, GPIO_RISING, timeout=5000)
if channel is None:
```
**print**('Timeout occurred')

### **else**:

**print**('Edge detected on channel', channel)

### **event\_detected() function**

GPIO.add\_event\_detect(channel, GPIO.RISING) *# add rising edge detection*  **Remove event detection** *on a channel* do\_something() **if** GPIO.event detected(channel): **print**('Button pressed') GPIO.remove\_event\_detect(channel)

GPIO.RISING GPIO.FALLING GPIO.BOTH

### Threaded callbacks

**def** my callback(channel): **print**('This is a edge event callback function!') **print**('Edge detected on channel **%s**'%channel) **print**('This is run in a different thread to your main program')

GPIO.add\_event\_detect(channel, GPIO.RISING, callback=my\_callback) *# add rising edge detection on a channel*

...the rest of your program...

```
def my callback one(channel):
   print('Callback one')
```

```
def my_callback_two(channel):
   print('Callback two')
```
GPIO.add\_event\_detect(channel, GPIO.RISING) GPIO.add\_event\_callback(channel, my\_callback\_one) GPIO.add\_event\_callback(channel, my\_callback\_two)

# Switch debounce (шумоподавитель)

You may notice that the callbacks are called more than once for each button press. This is as a result of what is known as 'switch bounce'. There are two ways of dealing with switch bounce:

- add a 0.1uF capacitor across your switch.
- software debouncing
- a combination of both

To debounce using software, add the bouncetime= parameter to a function where you specify a callback function. Bouncetime should be specified in milliseconds. For example:

*# add rising edge detection on a channel, ignoring further edges for 200ms for switch bounce handling* GPIO.add\_event\_detect(channel, GPIO.RISING, callback=my\_callback, bouncetime=200)

or GPIO.add event callback(channel, my callback, bouncetime=200)

## Пример, на input

*# coding: utf-8*

**import** RPi.GPIO **as** GPIO **import** time**,** datetime **import** atexit **import** lab\_work\_3\_telegram

#### **def cleanup**(): GPIO**.**cleanup() **print**("Cleaning up!!")

atexit**.**register(cleanup)

```
GPIO.setmode(GPIO.BCM)
GPIO.setwarnings(False)
GPIO.setup(19,GPIO.IN)
GPIO.setup(20,GPIO.IN)
```

```
def mic_fc_04(channel): #power 3.3v
     if GPIO.event_detected(channel):
         print(str(datetime.datetime.now()),' Шум в помещении!')
```

```
def ir_sensor_hc_sr501(channel): #power 5v
     if GPIO.event_detected(channel):
         print(str(datetime.datetime.now()),' Зафиксировано 
движение!')
```
GPIO**.**add\_event\_detect(19, GPIO**.**RISING, callback**=**mic\_fc\_04, bouncetime**=**100) *# add rising edge detection on a channel* GPIO**.**add\_event\_detect(20, GPIO**.**RISING, callback**=**ir\_sensor\_hc\_sr501, bouncetime**=**100)

```
while True:
     time.sleep(10)
```
# GPIO Outputs

1. First set up RPi.GPIO

#### **import RPi.GPIO as GPIO**

GPIO.setmode(GPIO.BOARD) GPIO.setup(12, GPIO.OUT)

2. To set an output high: GPIO.output(12, GPIO.HIGH) *# or* GPIO.output(12, 1) *# or* GPIO.output(12, True)

3. To set an output low: GPIO.output(12, GPIO.LOW) *# or* GPIO.output(12, 0) *# or* GPIO.output(12, False)

4. To output to several channels at the same time: chan  $list = (11,12)$ GPIO.output(chan\_list, GPIO.LOW) *# all LOW* GPIO.output(chan\_list, (GPIO.HIGH,GPIO.LOW)) *# first LOW, second HIGH*

5. Clean up at the end of your program GPIO.cleanup()

Note that you can read the current state of a channel set up as an output using the input() function. For example to toggle an output: GPIO.output(12, **not** GPIO.input(12))

### **PWM**

Широтно-импульсная модуляция (ШИМ, англ. pulse-width modulation (PWM)) — процесс управления мощностью, подводимой к нагрузке, путём изменения скважности импульсов, при

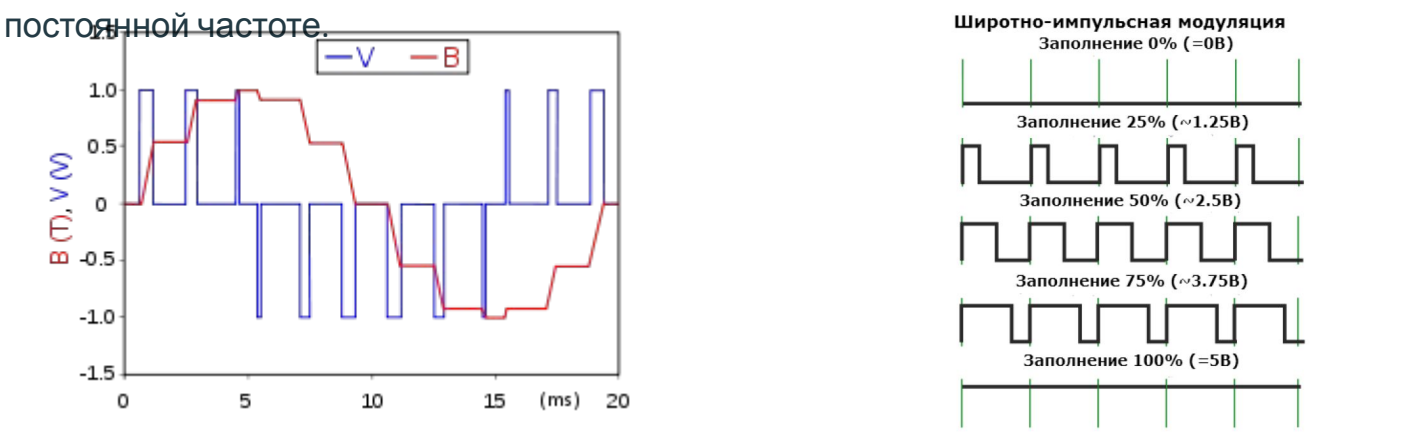

Основной причиной применения ШИМ является стремление к повышению КПД при построении вторичных источников питания электронной аппаратуры и в других узлах, например, ШИМ используется для регулировки яркости подсветки LCD-мониторов и дисплеев в телефонах, КПК и т.п..

# Using PWM in RPi.GPIO

To create a PWM instance: p = GPIO.PWM(channel, frequency)

To start PWM:

p.start(dc) *# where dc is the duty cycle (0.0 <= dc <= 100.0)*

To change the frequency: p.ChangeFrequency(freq) *# where freq is the new frequency in Hz*

To change the duty cycle: p.ChangeDutyCycle(dc) *# where 0.0 <= dc <= 100.0*

To stop PWM: p.stop()

An example to blink an LED once every two seconds:

#### **import RPi.GPIO as GPIO**

GPIO.setmode(GPIO.BOARD) GPIO.setup(12, GPIO.OUT)

 $p = GPIO.PWM(12, 0.5)$ p.start(1) input('Press return to stop:') *# use raw\_input for Python 2* p.stop() GPIO.cleanup()

# Using PWM in RPi.GPIO

An example to brighten/dim an LED:

#### **import time**

#### **import RPi.GPIO as GPIO**

GPIO.setmode(GPIO.BOARD) GPIO.setup(12, GPIO.OUT)

p = GPIO.PWM(12, 50) *# channel=12 frequency=50Hz* p.start(0) **try**:

**while** 1:

```
 for dc in range(0, 101, 5):
   p.ChangeDutyCycle(dc)
   time.sleep(0.1)
for dc in range(100, -1, -5):
   p.ChangeDutyCycle(dc)
   time.sleep(0.1)
```
### **except KeyboardInterrupt**:

#### **pass**

p.stop() GPIO.cleanup()

# Checking function of GPIO channels

### **gpio\_function(channel)**

Shows the function of a GPIO channel. For example: **import RPi.GPIO as GPIO**

GPIO.setmode(GPIO.BOARD) func = GPIO.gpio\_function(pin)

will return a value from:

GPIO.IN, GPIO.OUT, GPIO.SPI, GPIO.I2C, GPIO.HARD\_PWM, GPIO.SERIAL, GPIO.UNKNOWN